## <u>Avenza How-To Guide</u>

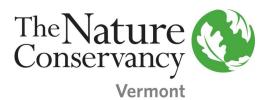

Step 1: Download "Avenza Maps" from the app store.

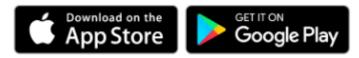

Step 2: Go to nature.org/Vermont to download the TNC Vermont map of your choice directly to your smartphone.

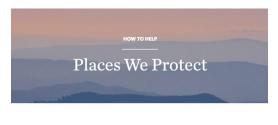

Experience Nature With the Conservancy

out to explore the lands and waters you help us protect. Find a preserve or a place we protect near you.

Step 3: Add the map to your menu from your device storage (up to 3 maps is free!).

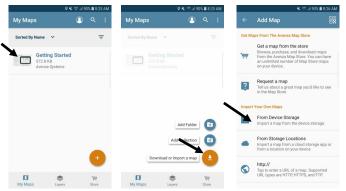

Step 4: Avenza can now track your position, record your route and drop placemarks. Enjoy your hike! Visit: <u>https://www.avenza.com/</u> <u>avenza-maps/</u> for more information.

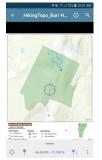